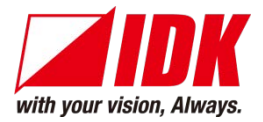

# **HDMI Coaxial Cable Extender**

# COS-100HD-B

<Command Reference Guide>

Ver.1.0.0

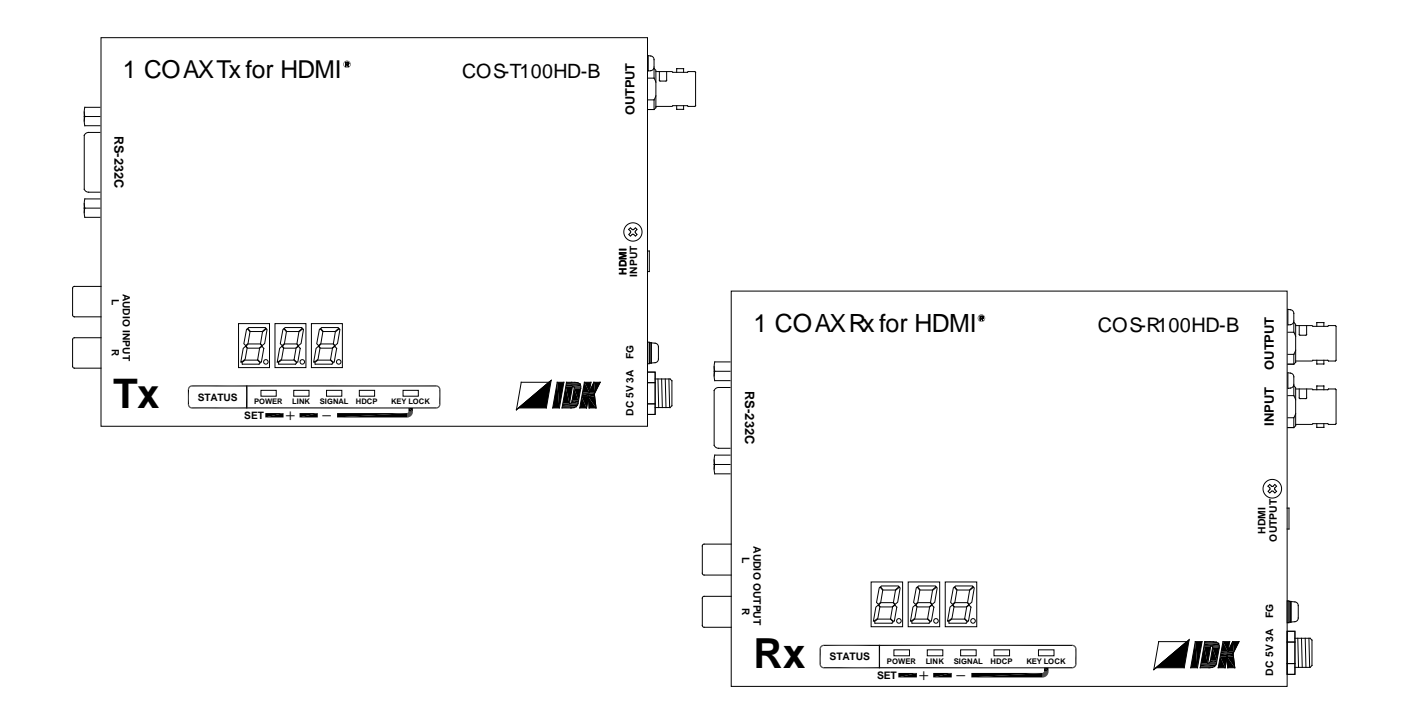

- Thank you for choosing our product.
- To ensure the best performance of this product, please read this user guide fully and carefully before using it and keep this manual together with the product for reference as needed.

#### **IDK Corporation**

COS-100HD-B Command Guide

### **Trademarks**

- The terms HDMI and HDMI High-Definition Multimedia Interface, and the HDMI Logo are trademarks or registered trademarks of HDMI Licensing Administrator, Inc. in the United States and other countries.
- All other company and product names mentioned in this document are either registered trademarks or trademarks of their respective owners. In this document, the "®" or "™" marks may not be specified.

# **Before reading this manual**

- All rights reserved.
- Some of the contents in this Command guide such as appearance diagrams, menu operations, communication commands, and so on may differ depending on the version of the product.
- This Command guide is subject to change without notice. You can download the latest version from IDK's website at: [http://www.idkav.com](http://www.idkav.com/)

The reference manual consists of the following two volumes:

- User guide: Please download the user guide from the website above. Provides explanations and procedures for operations, installation, connections among devices, I/O adjustment and settings.
- Command guide (this document): Provides explanations and procedures for external control using RS-232C and LAN communications.

# **Table of Contents**

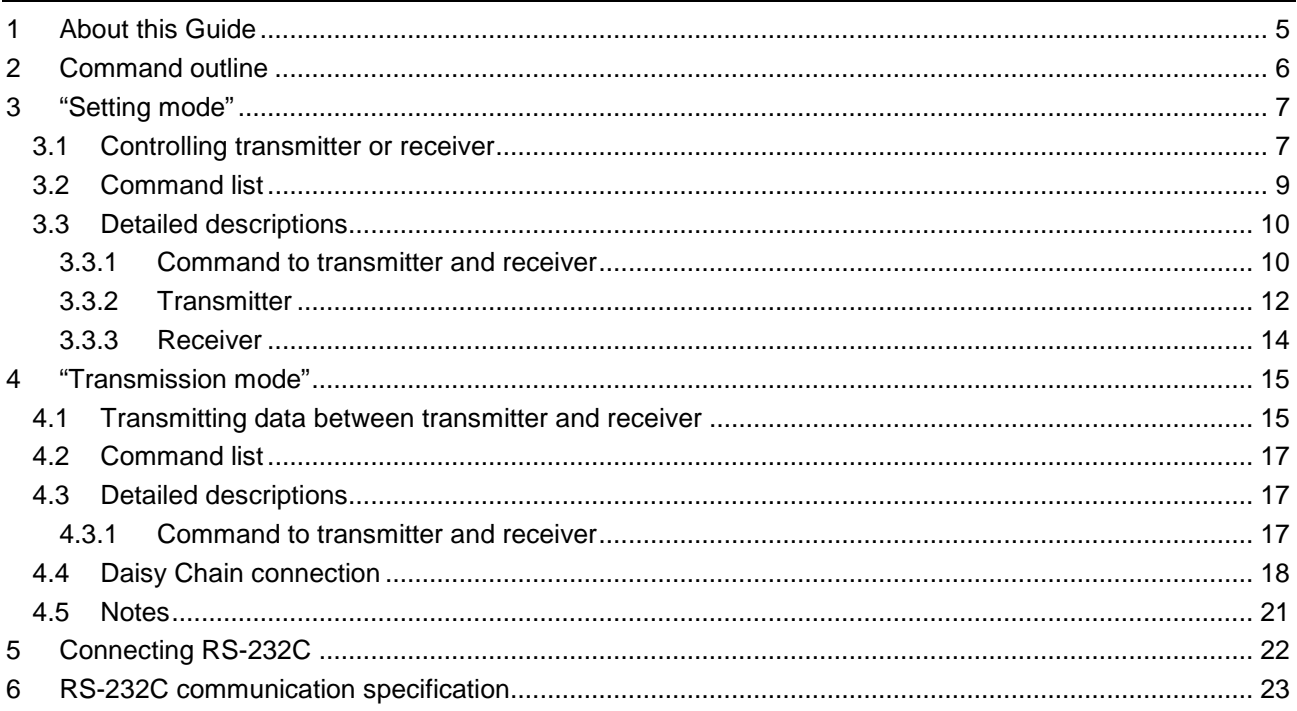

## <span id="page-4-0"></span>**1 About this Guide**

This guide explains how to control the COS using commands through RS-232C communication and transmit RS-232C data between TX and RX.

There are two modes

"Setting mode" : For controlling transmitter or receiver from external device "Transmission mode" : For data communication between transmitter and receiver

The setting procedure is common to both transmitter and receiver.

Use appropriate RS-232C cable for connected devices.

【See: [5](#page-21-1) [Connecting RS-232C](#page-21-1)】

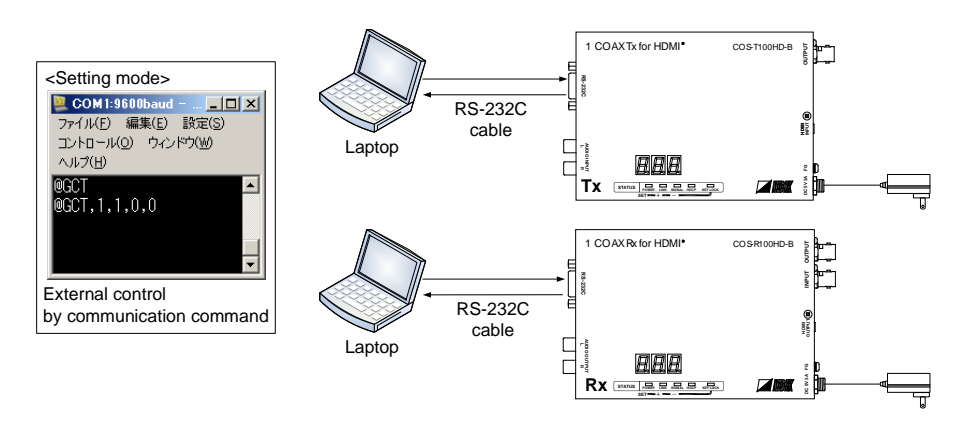

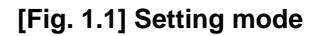

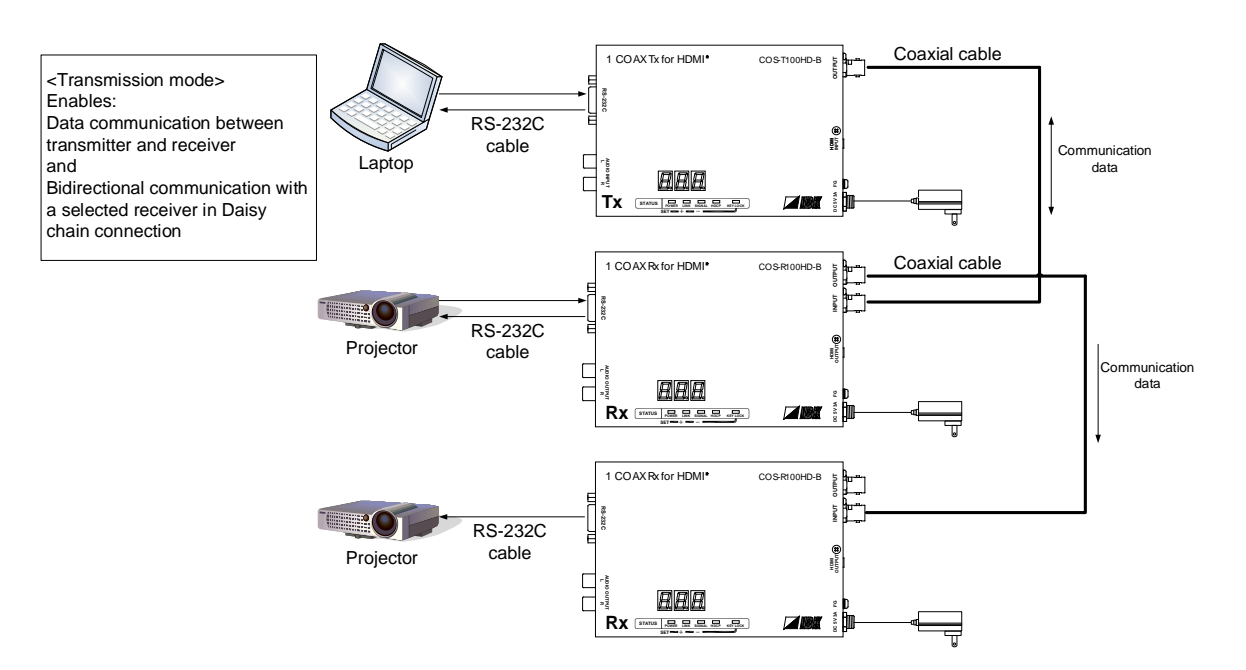

**[Fig. 1.2] Transmission mode**

# <span id="page-5-0"></span>**2 Command outline**

A command consists of "@" ("40" in hexadecimal), 3 one-byte alphabetical characters (upper and lower cases), and parameters (one-byte numbers<sup>\*</sup>). For some commands, several parameters can be specified or no parameter is required. Processing is executed by sending a delimiter at the end of the command.

Example: @S\*S, 1  $\Box$ 

","( a comma, "2C" in hexadecimal) is indicated between a command and parameter and between two parameters.

An error command is returned if an undefined command or wrong parameter is included.

Example:@S\*S, 10  $@$ ERR, 1 $\Box$ 

If only delimiter  $\bigoplus$  is sent, the command list will be returned.

Example:  $\Box$ --------------- HELP (1/2) --------------- (Com Port Setting Command) @SCT / @GCT: Set/Get RS-232C Interface

(OTHERS Command) @GIV: Get ID & Version @GIS: Get Input Status ------------------------------------------

6

# <span id="page-6-0"></span>**3 "Setting mode"**

The "Setting mode" is for controlling the transmitter or receiver from external devices using RS-232C communication. You can set the transmitter or receiver and check the I/O status using commands.

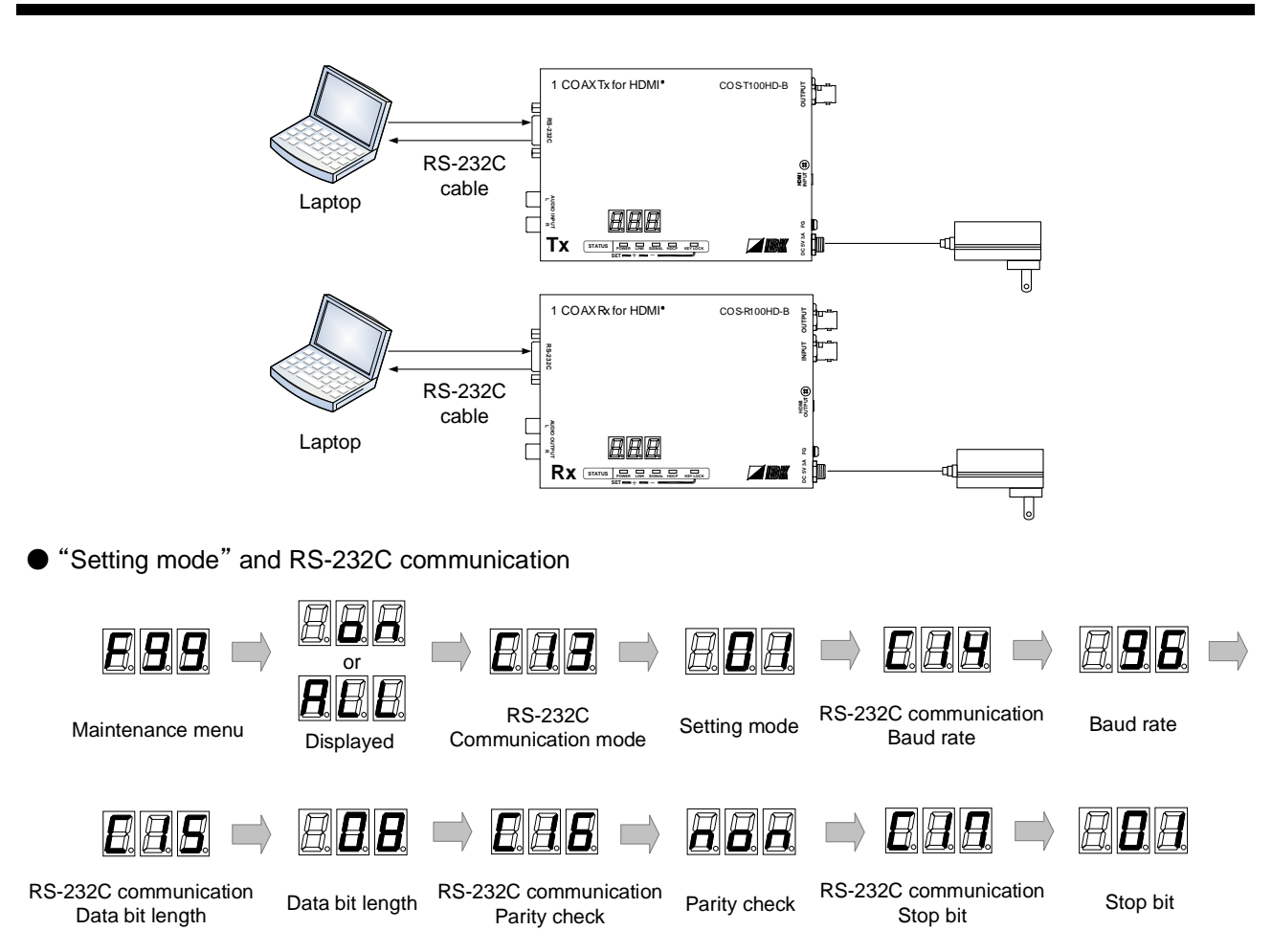

### <span id="page-6-1"></span>**3.1 Controlling transmitter or receiver**

**[Fig. 3.1] Setting mode**

#### ■ **To enable "Setting mode"**

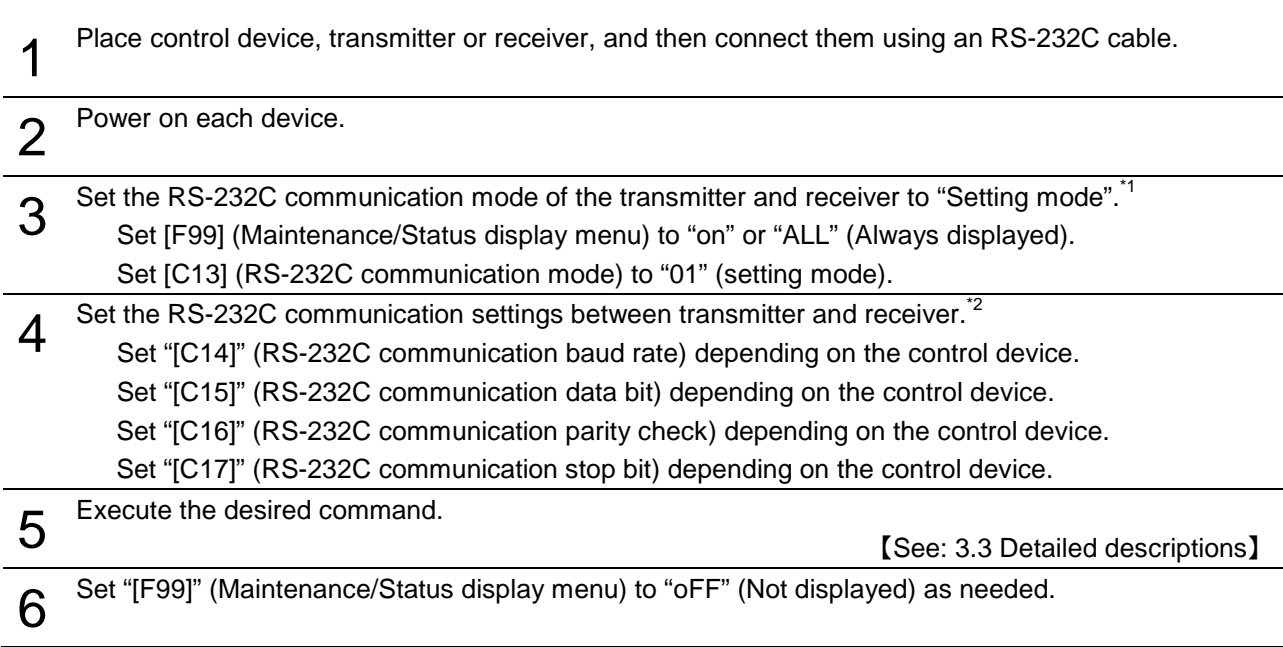

\*1 If the RS-232C communication settings between control device and transmitter/receiver are set correctly, the RS-232C communication mode can be set using (@S\*S) command.

【See: [@S\\*S](#page-10-0)】

\*<sup>2</sup> If the RS-232C communication settings between control device and transmitter/receiver are set correctly, the RS-232C communication can be set using (@SCT) command. If changing RS-232C communication setting, change the control device setting.

【See: [@SCT / @GCT](#page-10-1)】

### <span id="page-8-0"></span>**3.2 Command list**

### **Command to transmitter and receiver** Command | Page [@ERR](#page-9-2) Error [status](#page-9-3) [10](#page-9-2) [@GIV](#page-9-4) [Version](#page-9-5) [10](#page-9-4) [@SCT / @GCT](#page-10-1) | RS-232C [communication](#page-10-2) [11](#page-10-1) [@S\\*S](#page-10-0) RS-232C [communication mode](#page-10-3) [11](#page-10-3)

#### **Transmitter**

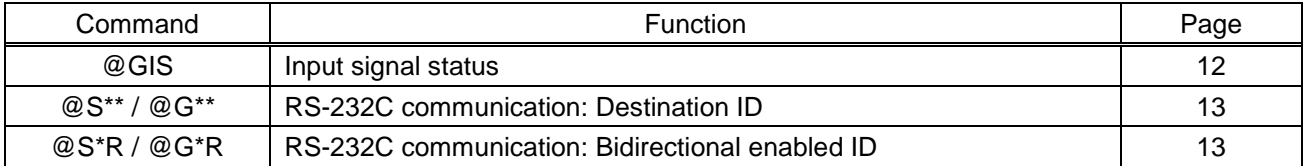

#### **Receiver**

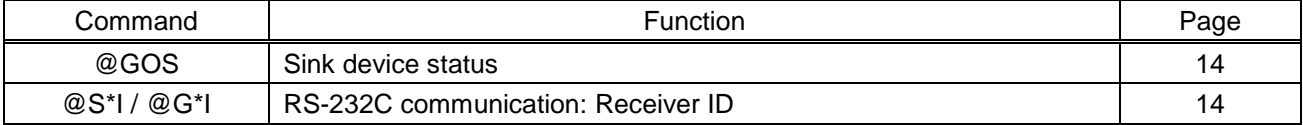

# <span id="page-9-0"></span>**3.3 Detailed descriptions**

### <span id="page-9-1"></span>**3.3.1 Command to transmitter and receiver**

<span id="page-9-3"></span><span id="page-9-2"></span>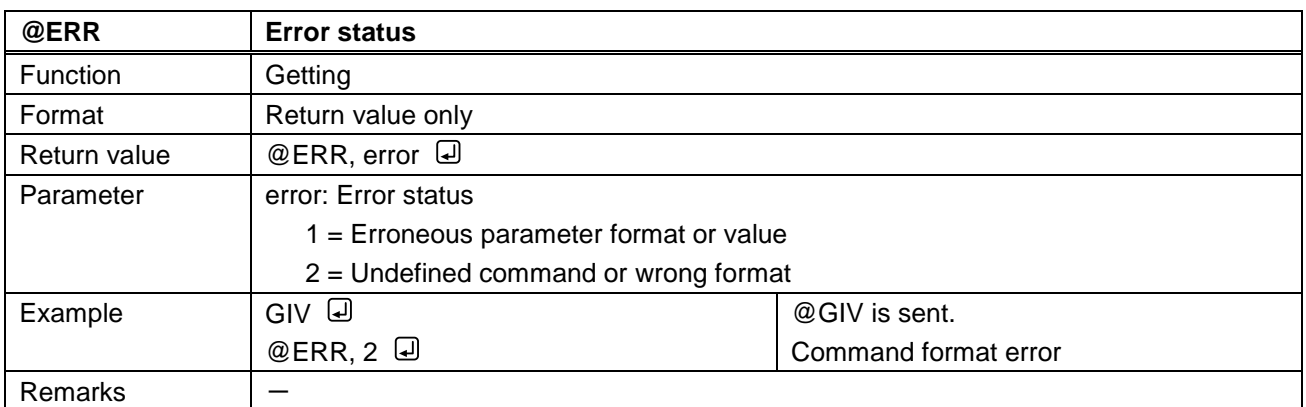

<span id="page-9-5"></span><span id="page-9-4"></span>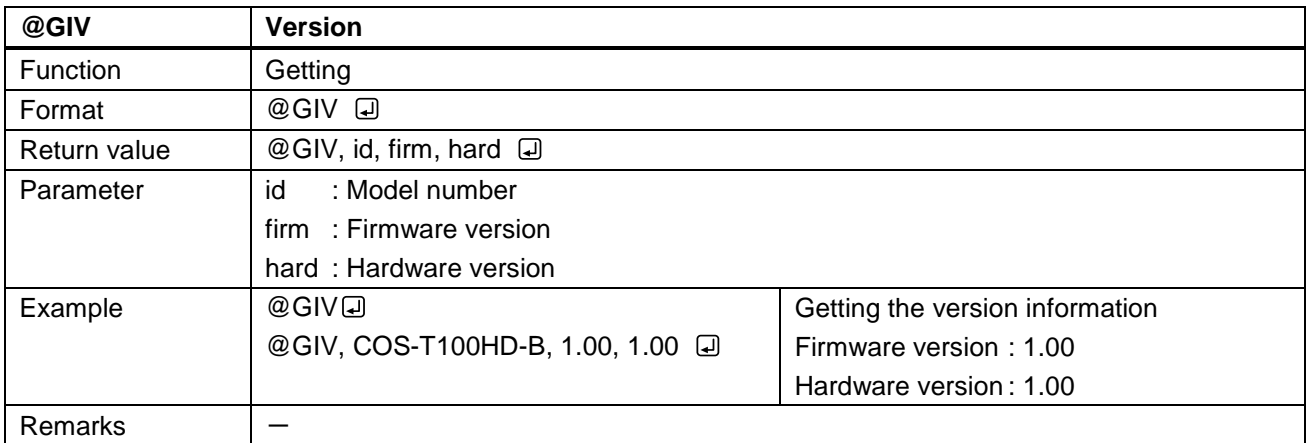

<span id="page-10-2"></span><span id="page-10-1"></span>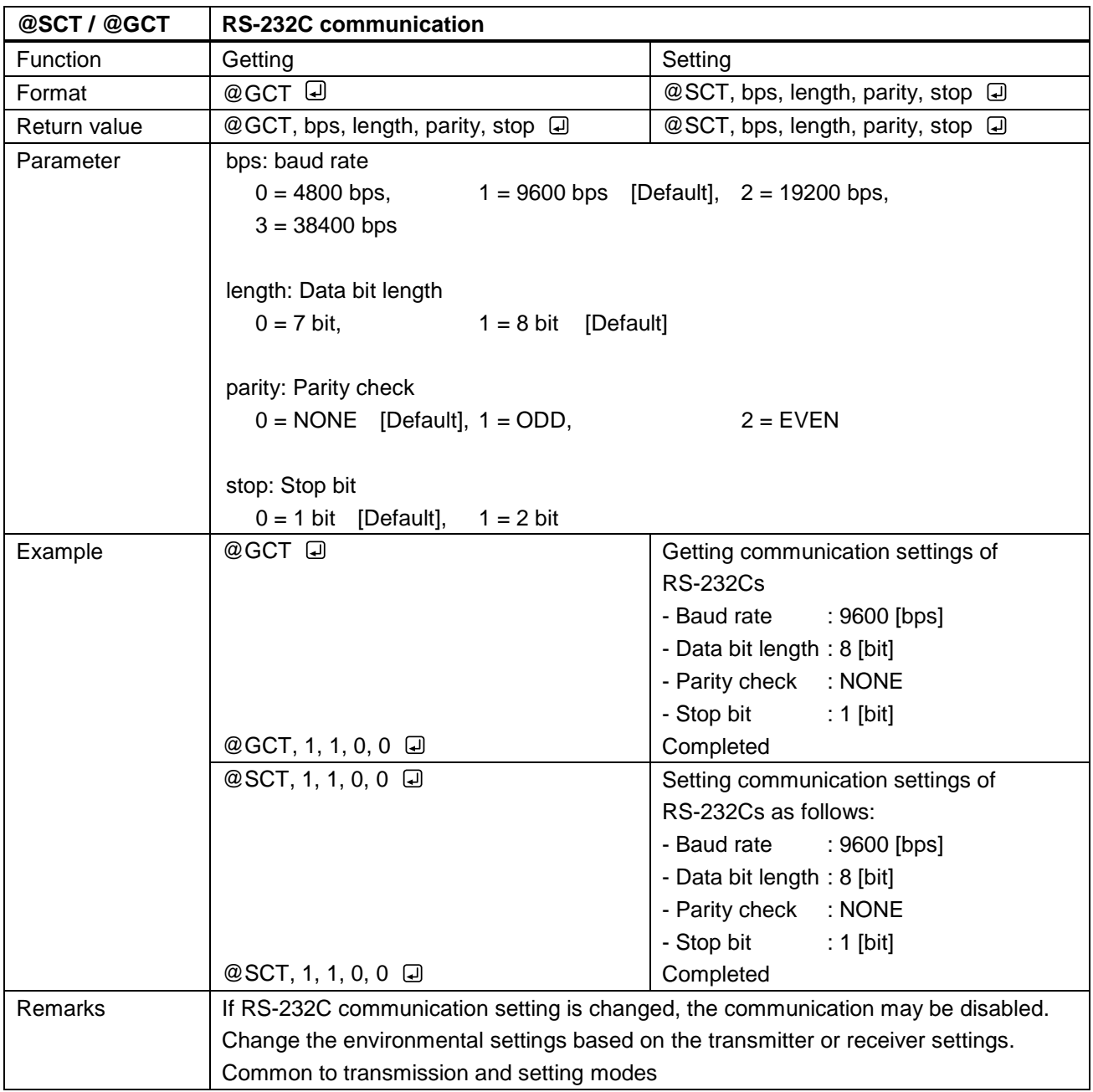

<span id="page-10-3"></span><span id="page-10-0"></span>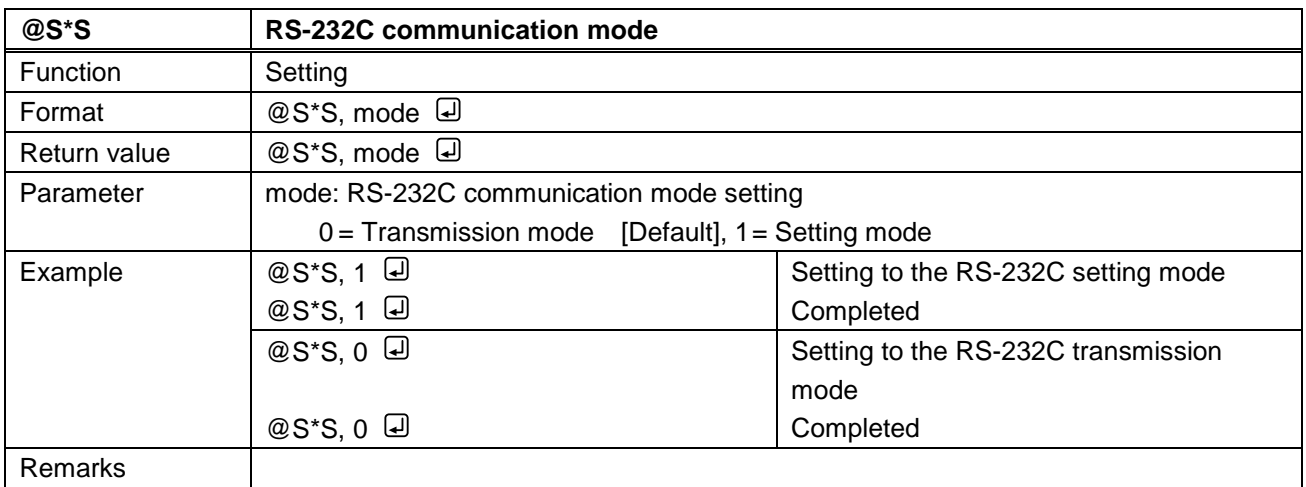

### <span id="page-11-0"></span>**3.3.2 Transmitter**

<span id="page-11-2"></span><span id="page-11-1"></span>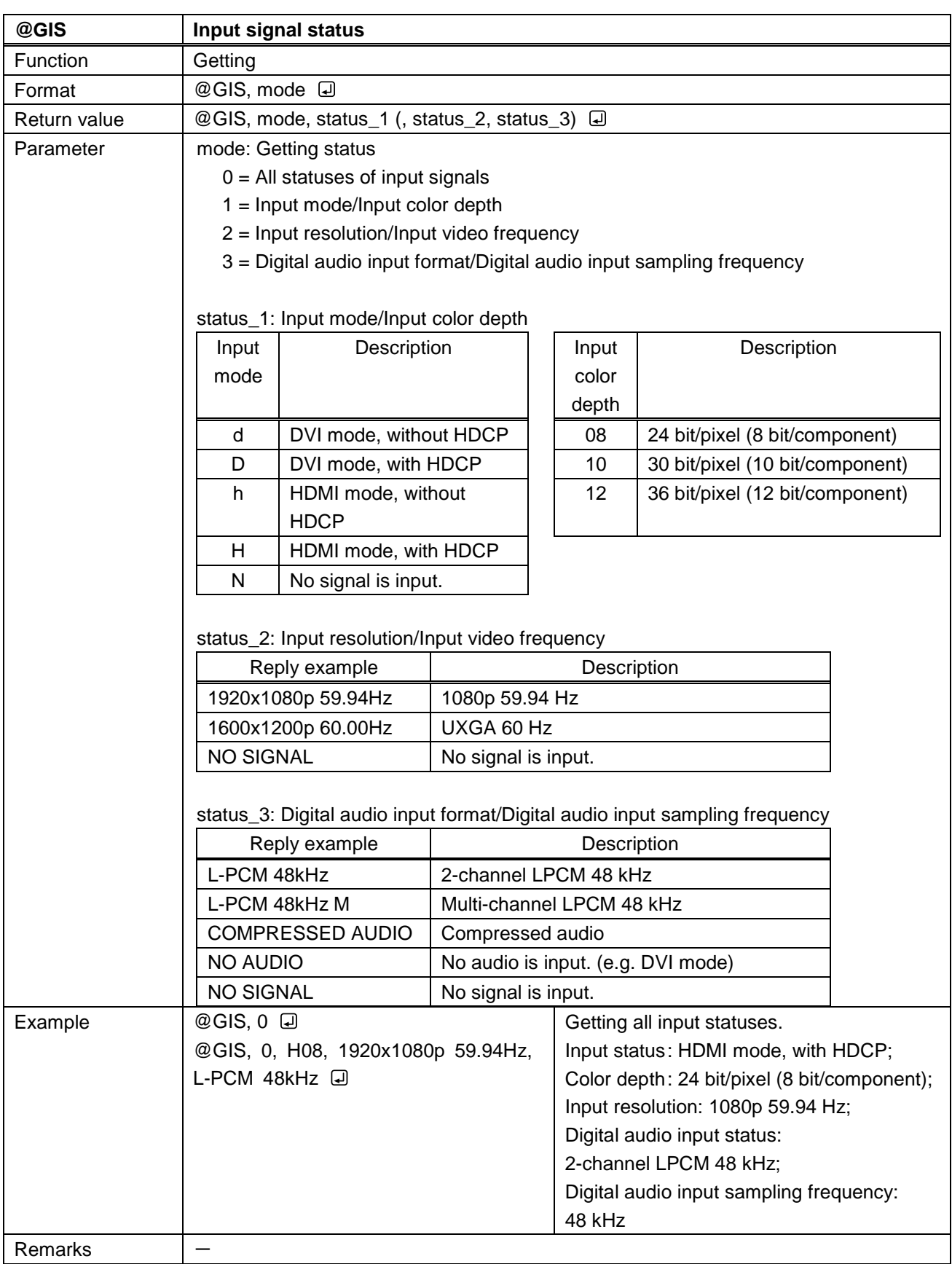

<span id="page-12-1"></span><span id="page-12-0"></span>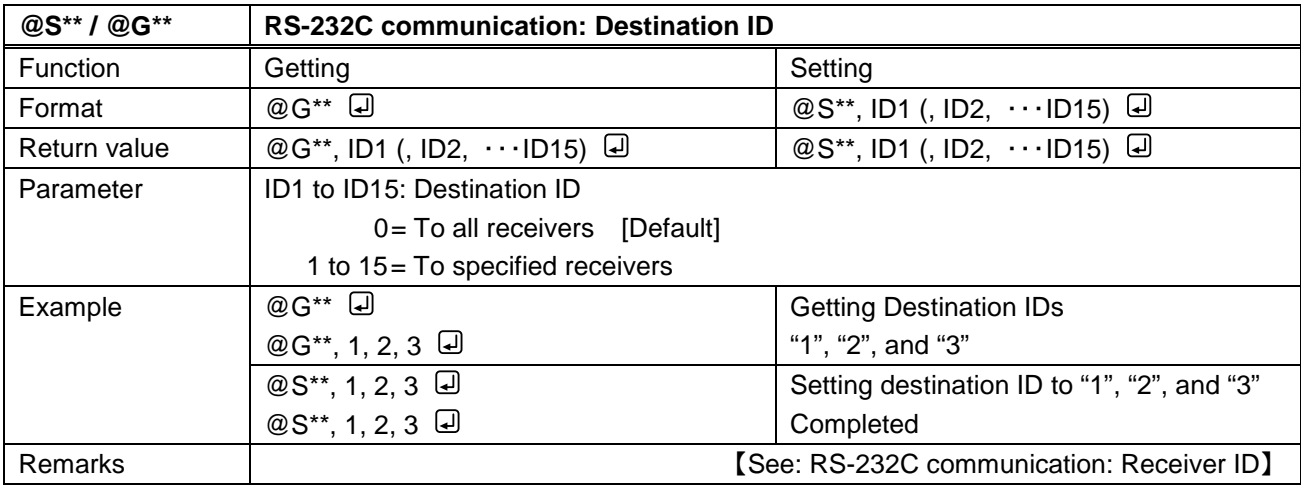

<span id="page-12-3"></span><span id="page-12-2"></span>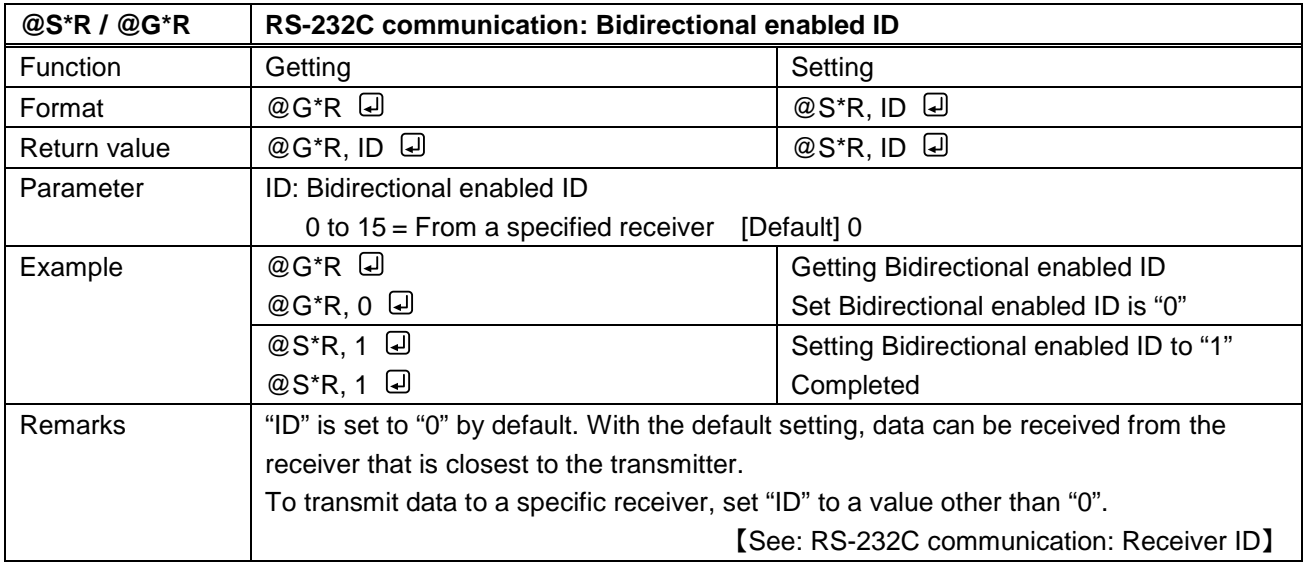

### <span id="page-13-0"></span>**3.3.3 Receiver**

<span id="page-13-2"></span><span id="page-13-1"></span>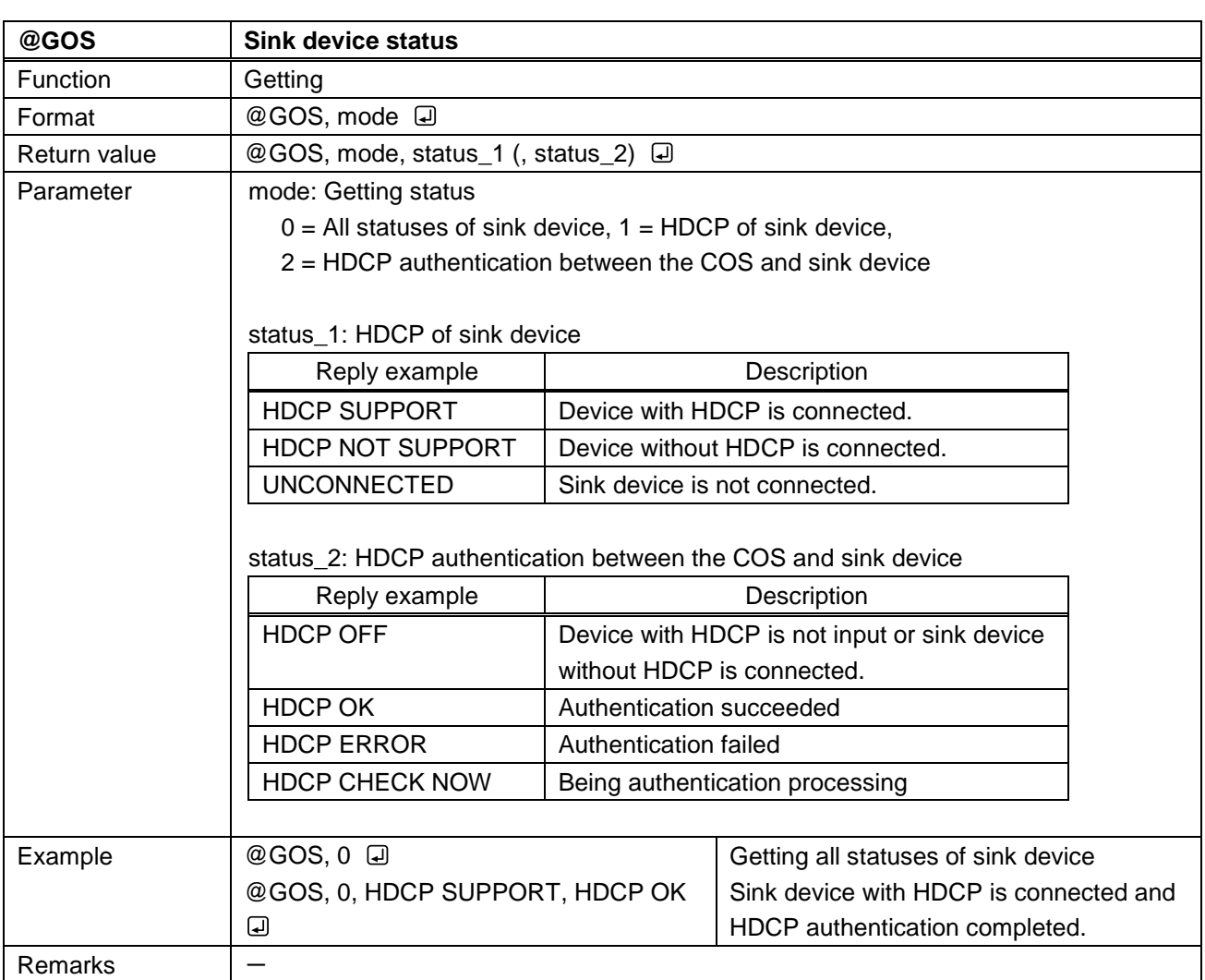

<span id="page-13-4"></span><span id="page-13-3"></span>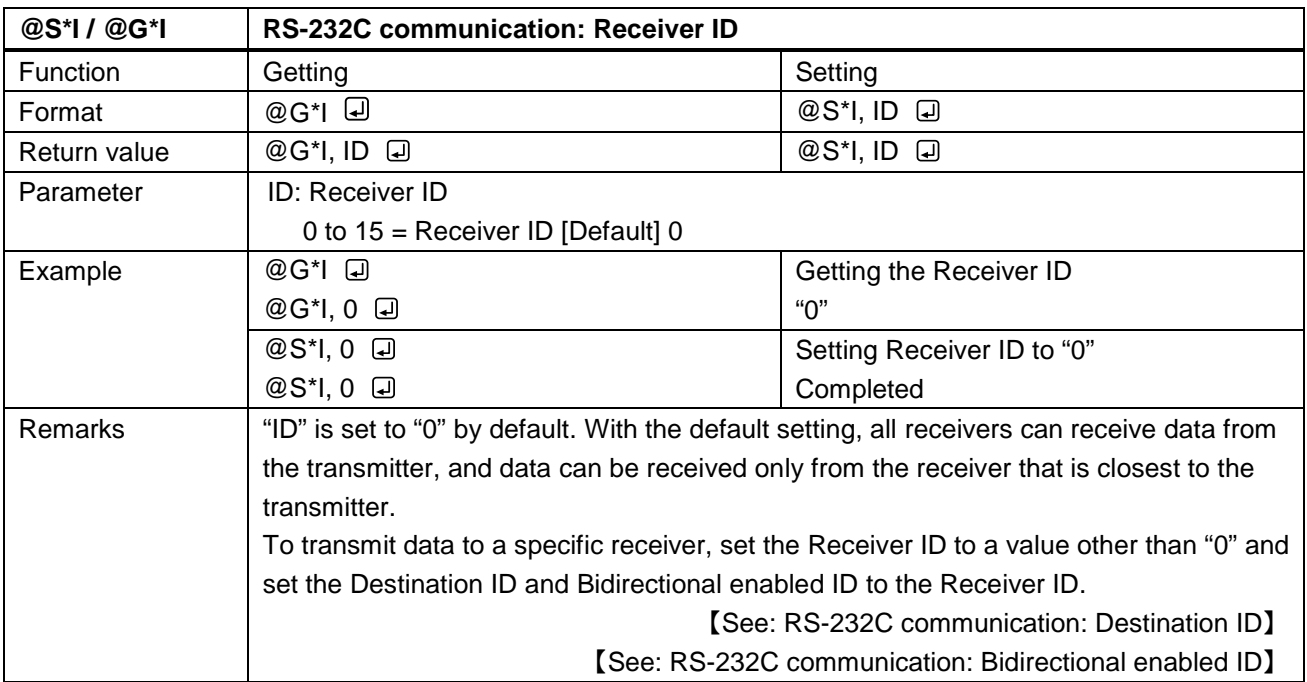

# <span id="page-14-0"></span>**4 "Transmission mode"**

The Daisy Chain connection enables simultaneous transmission to all receivers and bidirectional communication with a specific receiver.

### <span id="page-14-1"></span>**4.1 Transmitting data between transmitter and receiver**

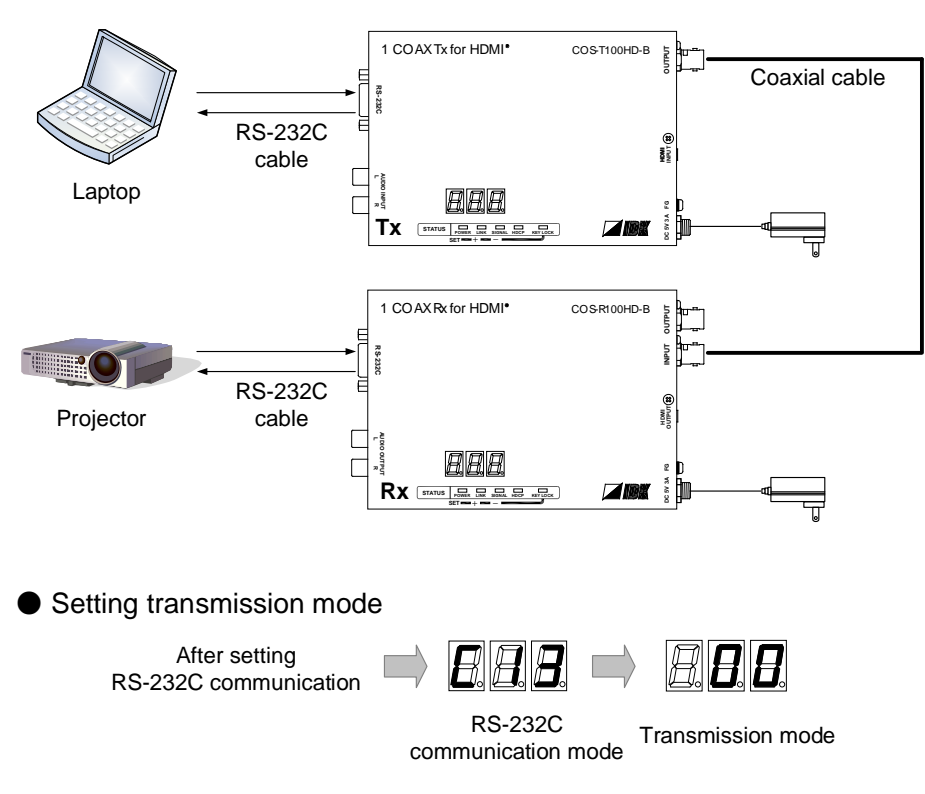

**[Fig. 4.1] Transmission mode**

#### ■ **To enable "Transmission mode"**

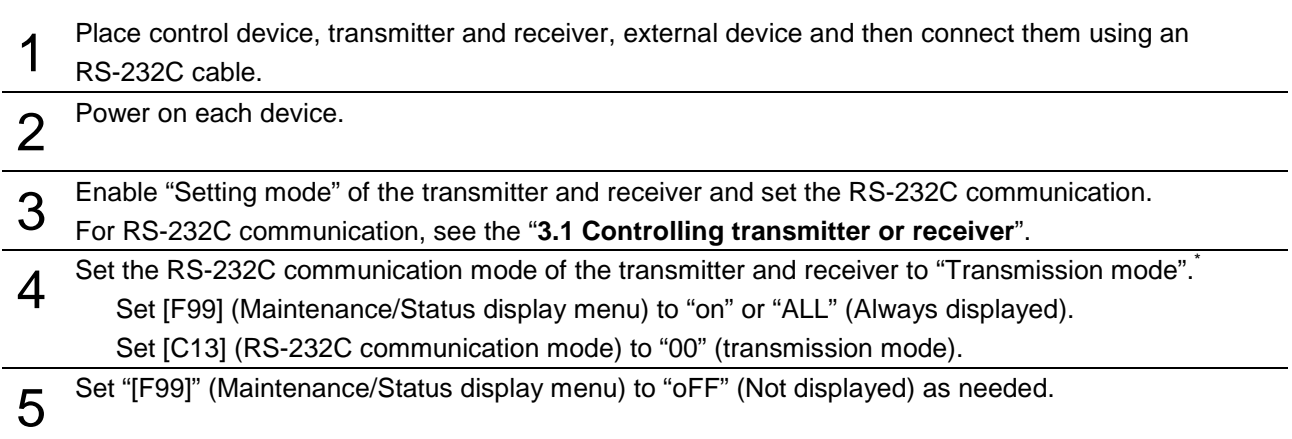

\* If the RS-232C communication settings between control device and transmitter/receiver are set correctly, the RS-232C communication mode can be set using (@S\*S) command.

【See: [@S\\*S](#page-10-0)】

### <span id="page-16-0"></span>**4.2 Command list**

If transmitter or receiver is set to "Transmitter mode", only (@S\*S) is available.

#### **Command to transmitter and receiver**

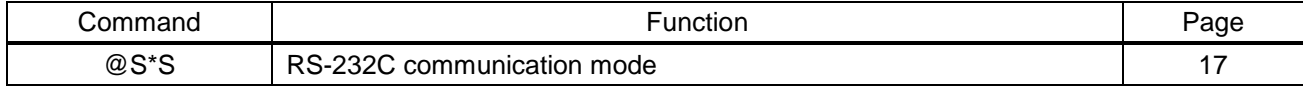

## <span id="page-16-1"></span>**4.3 Detailed descriptions**

### <span id="page-16-2"></span>**4.3.1 Command to transmitter and receiver**

<span id="page-16-4"></span><span id="page-16-3"></span>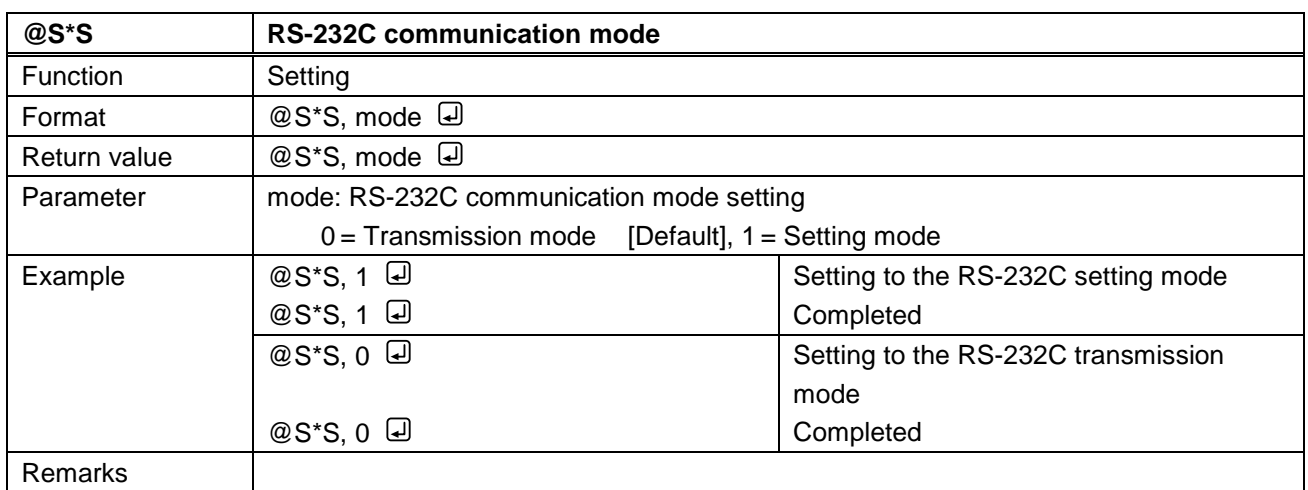

### <span id="page-17-0"></span>**4.4 Daisy Chain connection**

#### ■ **Default settings**

The Destination ID, Bidirectional enabled ID, and Receiver ID are set to "0" by default.

Data can be transmitted from a transmitter to all receivers; data can be received only from the receiver that is closest to the transmitter.

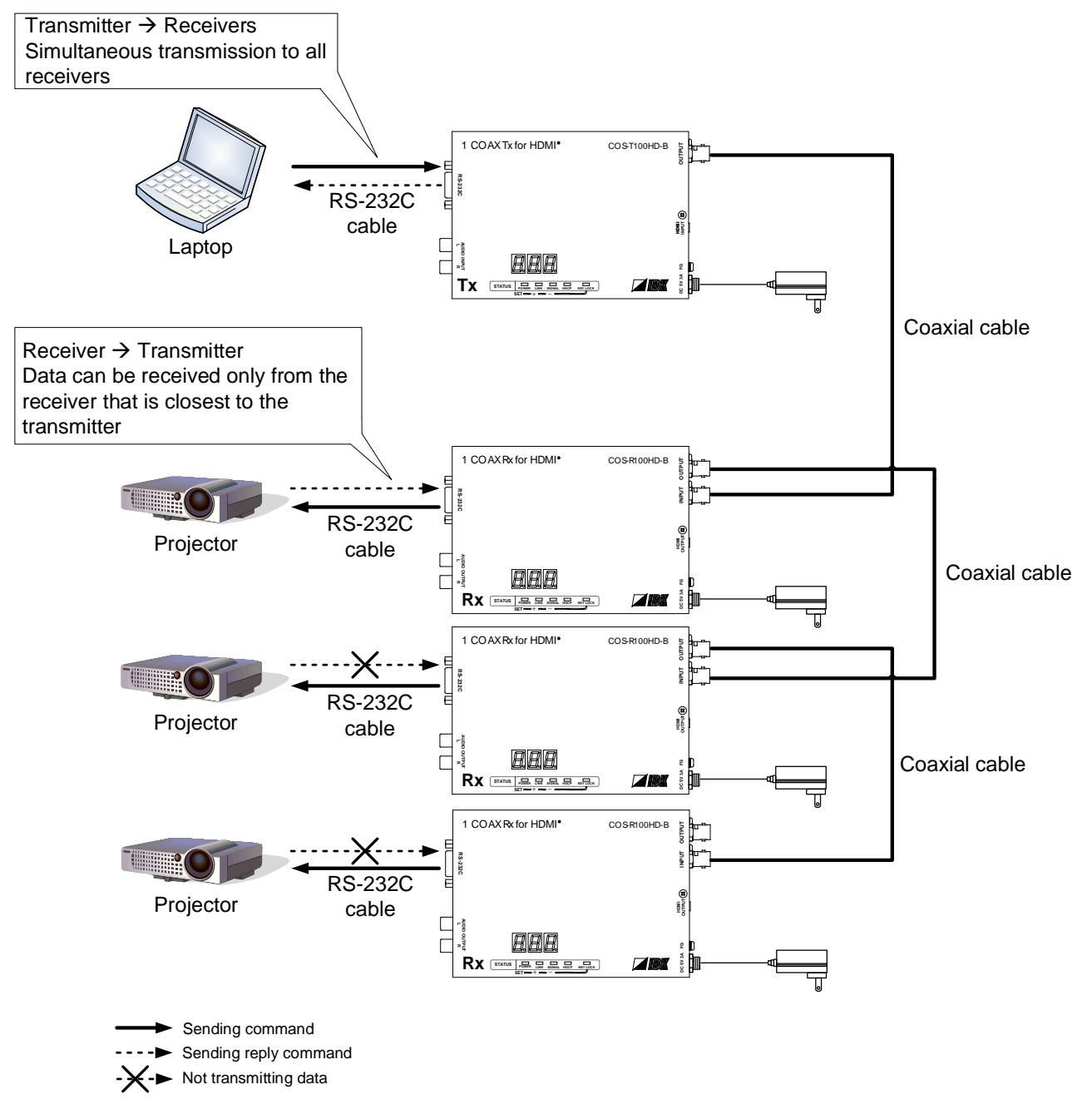

**[Fig. 4.2] Daisy Chain connection (by default)**

#### *Note:*

Data cannot be transmitted from multiple receivers.

#### ■ **Data transmission with specific receiver**

Enable "Setting mode" of the transmitter and receiver and set Destination ID, Bidirectional enabled ID, and Receiver ID.

【See: [3](#page-6-0) ["Setting mode](#page-6-0)】

【See: [RS-232C communication: Destination ID](#page-12-1)】

- 【See: [RS-232C communication:](#page-12-3) Bidirectional enabled ID】
	- 【See: RS-232C [communication:](#page-13-4) Receiver ID】

Application example for Daisy Chain connection

Destination ID: 2

Bidirectional enabled ID: 2

Receiver ID: 1, 2, 3 order of vicinity of transmitter

In this case, the transmitter and Receiver 2 can be communicated.

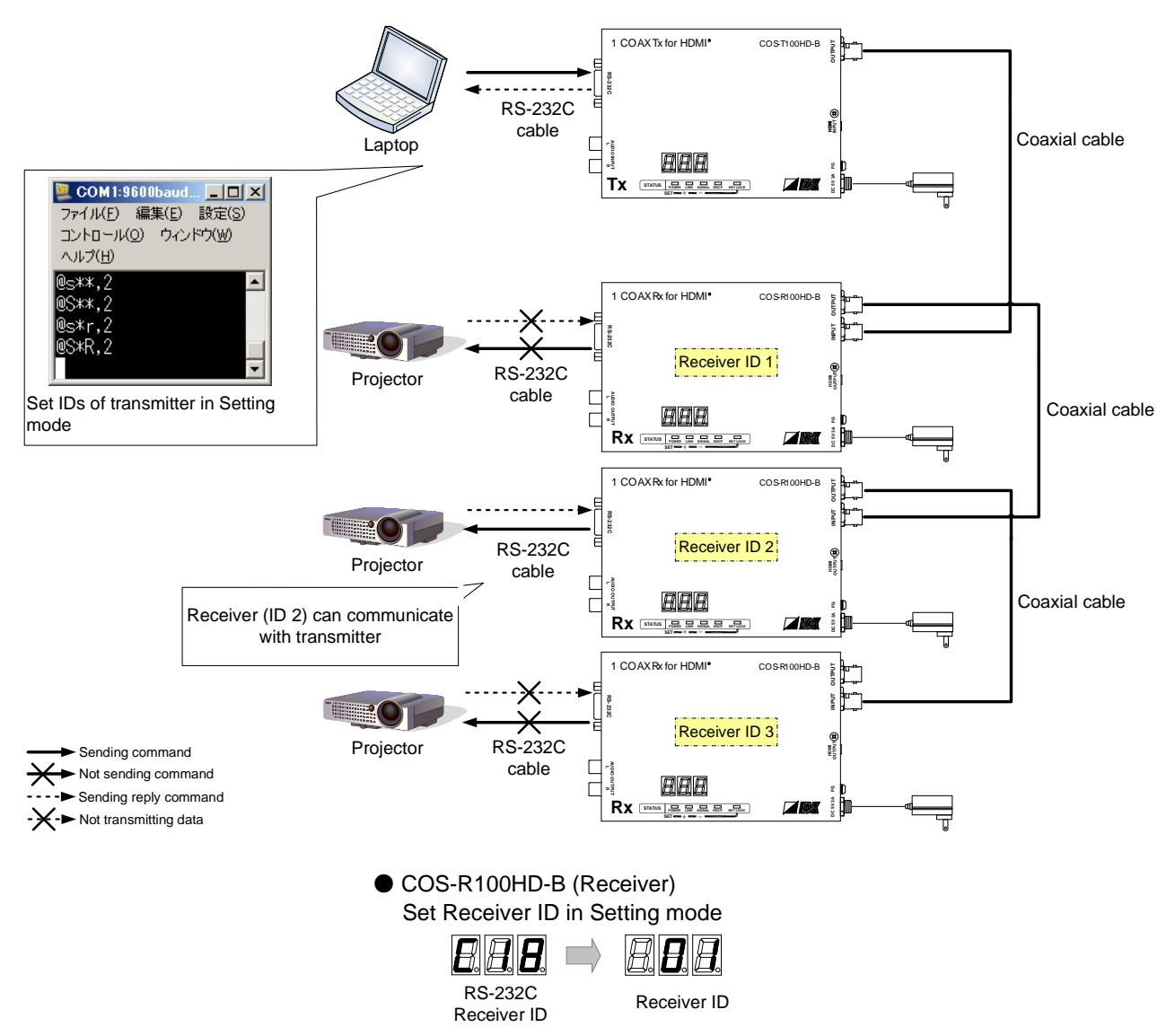

**[Fig. 4.3] Data transmission with specific receiver**

■ **To enable "Data transmission with specific receiver"** 

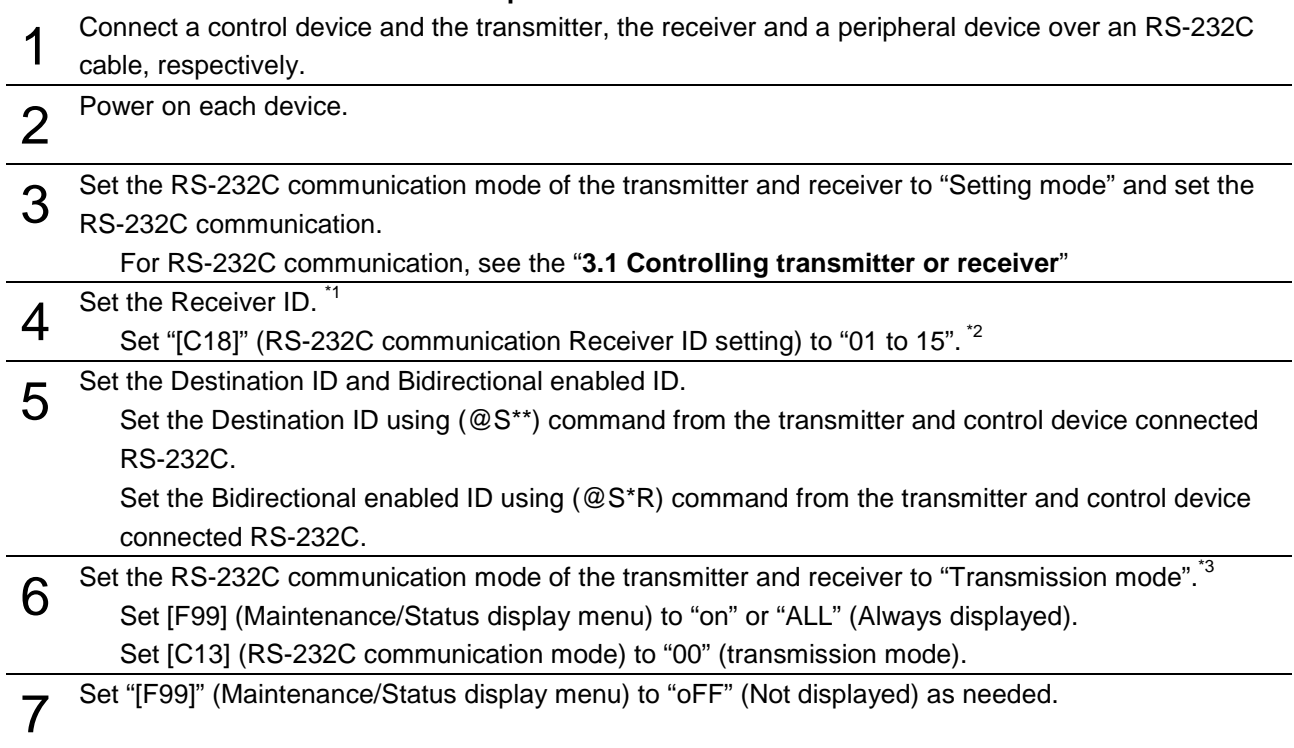

\*1 If the RS-232C communication settings between control device and transmitter/receiver are set correctly, the Receiver ID can be set using (@S\*I) command.

【See: [@S\\*I / @G\\*I](#page-13-3)】

\*2 Receiver ID "0" cannot be used. Set all Receiver IDs to values other than "0". If the same Receiver ID is set to multiple receivers, data can be sent from the transmitter to all specified receiver. Data can be received only from the receiver that is closest to the transmitter.

\*<sup>3</sup> If the RS-232C communication settings between control device and transmitter/receiver are set correctly, the RS-232C communication mode can be set using (@S\*S) command.

【See: [@S\\*S](#page-10-0)】

### <span id="page-20-0"></span>**4.5 Notes**

- ・ Up to 4K-byte RS-232C data can be output at a time. The data is temporarily saved in the 4-byte memory in order to send the data even if baud rates of the transmitter and receiver are not the same. Ensure the data size that is sent at a time is less than 4K byte; otherwise the data may not be sent correctly.
- ・ Transmission from receiver to transmitter takes 100 ms at maximum, and vice versa.
- ・ For Daisy Chain connection, up to 10 ms time laps occurs between receivers.

# <span id="page-21-1"></span><span id="page-21-0"></span>**5 Connecting RS-232C**

Pin assignment of the RS-232C connector is as follows.

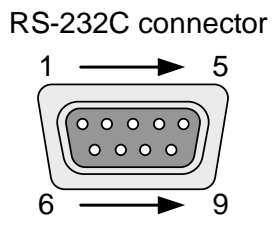

Male D-sub (9 pin)

#### **[Fig. 5.1] Specification of RS-232C connector**

#### ■ Connecting COS-100HD-B to PC

Use a cross cable to connect the COS-100HD-B to a PC.

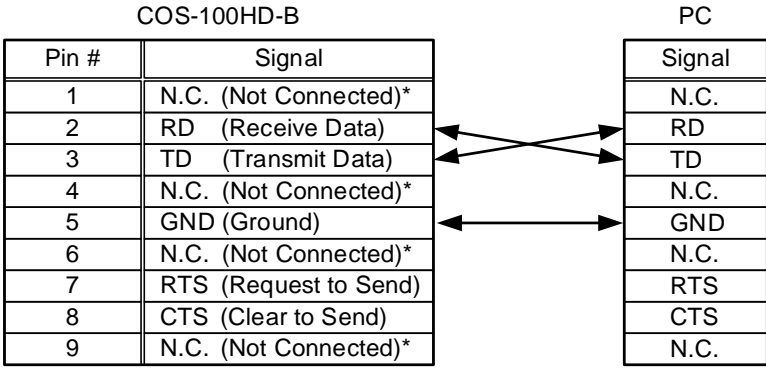

\*Not used

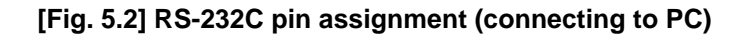

#### ■ Connecting COS-100HD-B to IDK's products

Use a cross cable to connect the COS-100HD-B to an IDK's product.

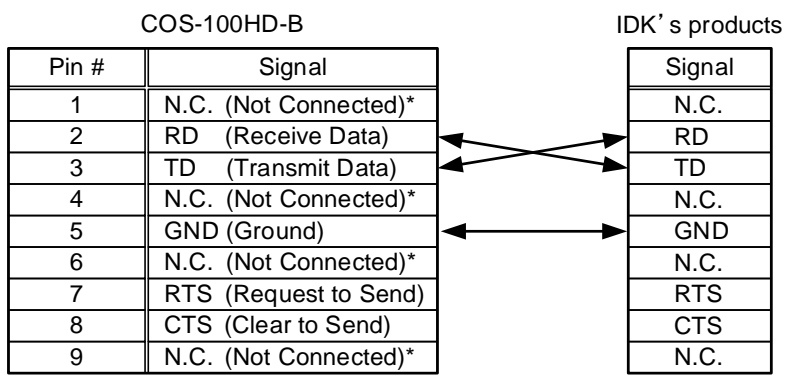

\*Not used

**[Fig. 5.3] RS-232C pin assignment (connecting to IDK's product)**

#### ■ Connecting COS-100HD-B to another device requiring straight connection

Use a straight cable to connect the COS-100HD-B to other devices requesting straight connection.

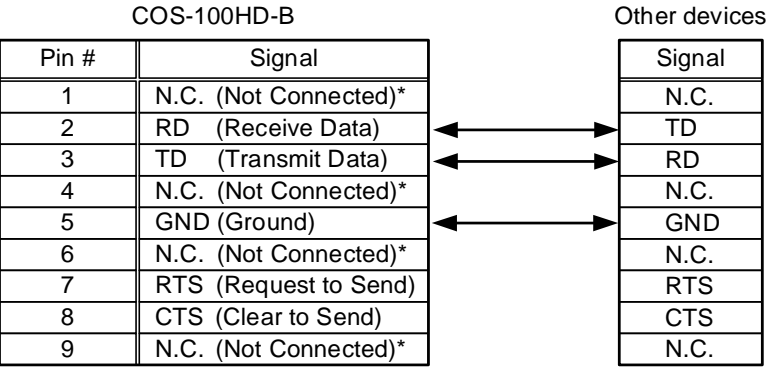

\*Not used

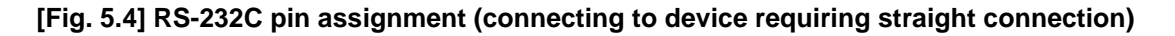

# <span id="page-22-0"></span>**6 RS-232C communication specification**

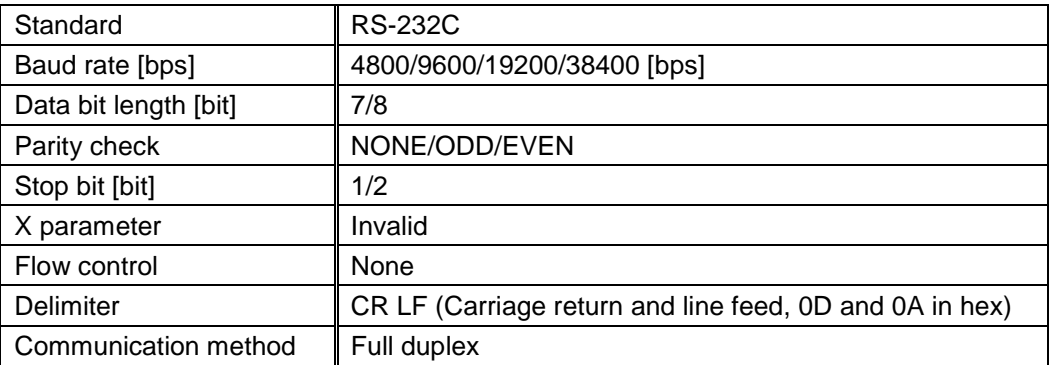

#### **[Table 6.1] RS-232C specification**

### User Guide (Command Guide) of COS-100HD-B

### Ver.1.0.0

### Issued on: 12 March 2019

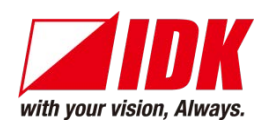

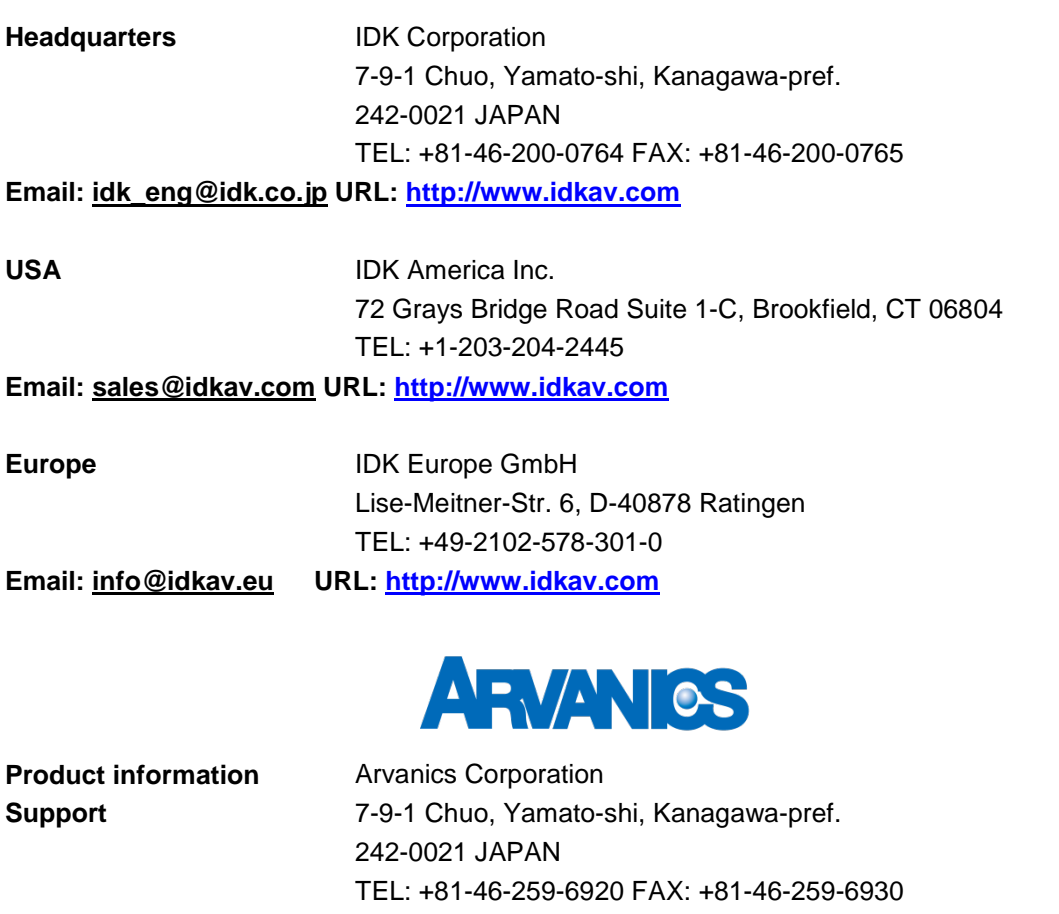

**Email: [info@arvanics.com](mailto:idk_eng@idk.co.jp) URL: [http://www.arvanics.com](http://www.arvanics.com/)**

**Information in this document is subject to change without notice. ©2019 IDK Corporation, all rights reserved. All trademarks mentioned are the property of their respective owners.**